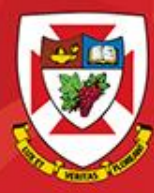

## ACS-1809-051 Web Design and Development

# Chapter 12

DISCOVER · ACHIEVE · BELONG

## ACS-1809-051 – Slides Used In The Course

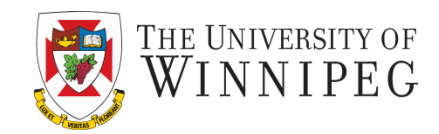

#### **A note on the use of these slides:**

These slides has been adopted and/or modified from the original for the use in this course. The author of the text have make these slides available to all (faculty, students, readers) and they obviously represent a *lot* of work on their part.

In return for use, please:

- If slides are being used (e.g., in a class) that the source be mentioned (after all, the author like people to use our book!)
- If any slides are being posted on a www site, note that they are adapted from (or perhaps identical to) the author original slides, and note their copyright of this material.

© McGraw-Hill Osborne Media 2013, HTML. A beginners guide, 5th Edition

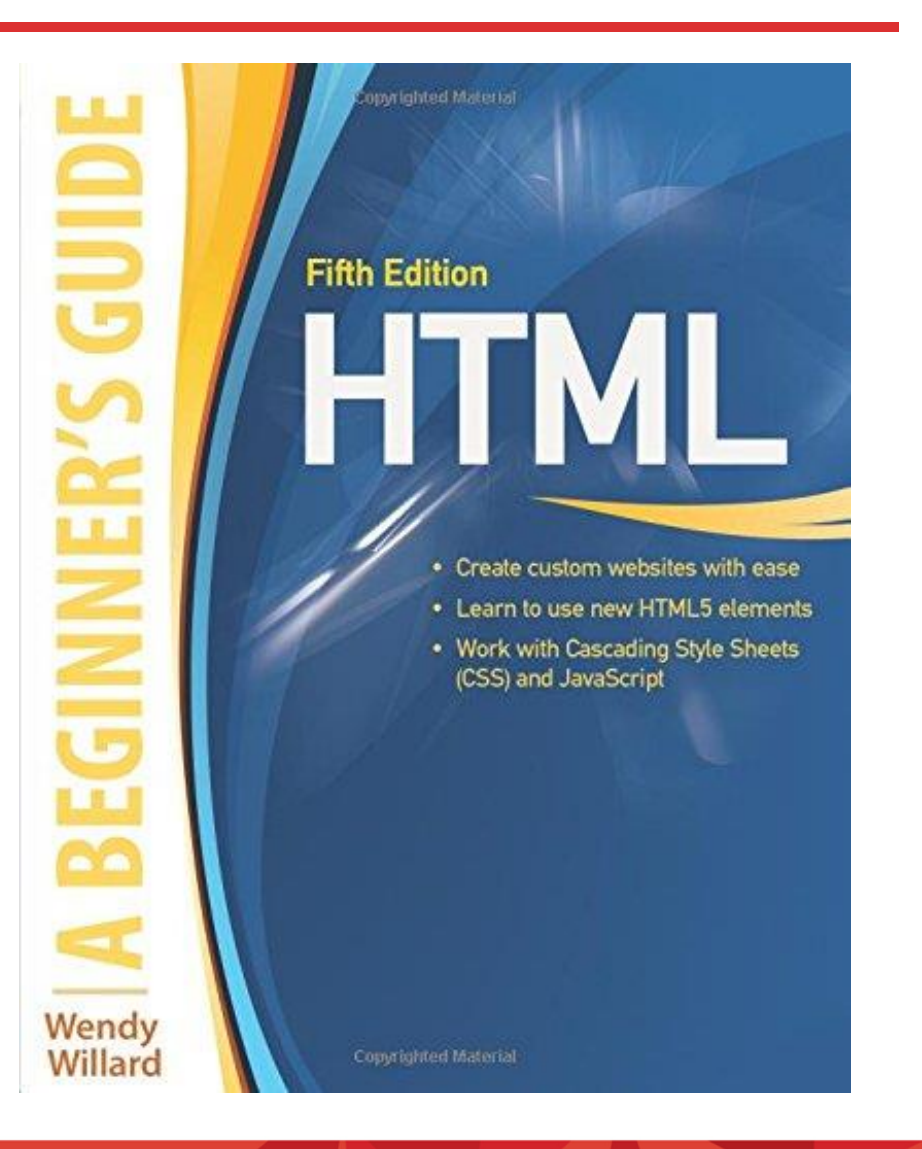

#### DISCOVER · ACHIEVE · BELONG

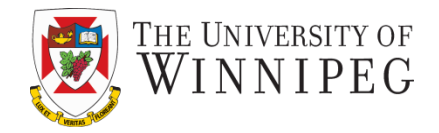

- Understand the concept and uses of forms in web pages
- Create a basic form
- Validate the form content

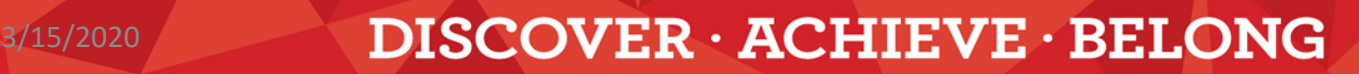

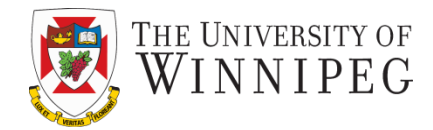

#### **Email a Camper**

You can use this form to send email to the camper or staff member of your choice. You are required to enter your name and email address, in case the person you're writing would like to reply. Enter your phone number if you person to respond by phone.

Email is downloaded each evening and given to the recipients each morning at breakfast. Camp activities keep all everyone quite busy, and it is normal for emails to go unanswered for a few days.

Your Name: Your E-mail: Your Phone: Who is this message for? Please Select + Your Message: Would you like a response?

© No response necessary, just have fun!

E-mail me back, please

Cive me a call when you can

Send Message

## Basic Form Structure

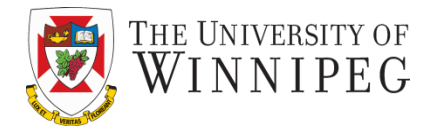

#### <form>

content goes here </form>

- Input controls
	- Ways for users to enter data
		- Text inputs
		- Check boxes
		- Radio buttons
		- Select menus
		- File selects
		- Buttons (submit/reset/push buttons)
		- Hidden controls

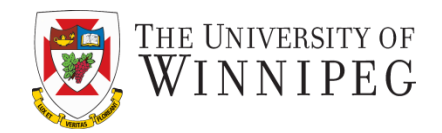

- Text input
	- Single line text input

<form>

Please enter your name: <input type="text">

- </form>
- Attributes
	- Name identifies the text input control so that the data can be processed (Do not put space within)
	- Size specifies the length of the text field (default is about 20)
	- Maxlength max. number of characters that can be entered in this field
	- Value initial text put in the field
	- Placeholder describes the expected value of the input (placed in the input field)

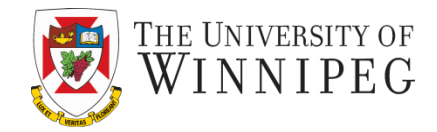

- and others refer to Table 12-2
- Text field for passwords
	- The characters entered in this type of text input field will be displayed as bullets
	- <form>

Enter your password: <input type="password" name="password">

</form>

• Text field for search boxes

<form>

 Enter your search here: <input type="search" name="search" placeholder="Enter your search here" size="50">

</form>

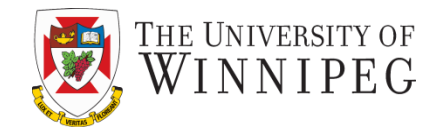

– Multiple-line text areas

<form>

Please enter your comments here: <br>

<textarea name="comments">Your comments …</textarea>

</form>

- If you want to give a specific dimension of the text area you can use
	- cols
	- rows

<form>

Please enter your comments here: <br>

```
<textarea name="comments" cols="30" rows="5"></textarea>
```
</form>

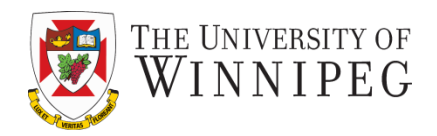

- You can use overflow property in CSS to control whether the scroll bar should be displayed for the text area
	- Overflow: scroll/Overflow: auto
- To set the initial message in the text area, you can use placeholder but do not use the value attribute
	- You can simply use the content between the opening tag and closing tag of the textarea as the initial value for the field

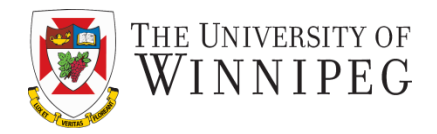

• Small round buttons that enable users to select a single option from a list of choices.

<form>

- How would you like to be contact? <br>
- <input type="radio" name="contact" value="email"
	- checked="checked"> email <br>
- <input type="radio" name="contact" value="phone"> phone <br>
- <input type="radio" name="contact" value="regular mail"> phone <br>
- </form>
- All options use the same name so that browser knows they belong to the same group of radio buttons – only one can be selected
- Attribute "checked": selected by default

## Check Boxes

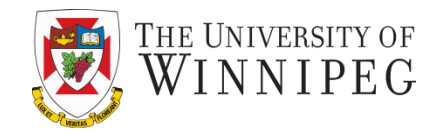

- Little boxes that can be turned on and off
	- Multiple choices can be made here
		- <form>
			- Which course(s) are you taking? <br>
			- <input type="checkbox" name="course" value="Java" />Java<br>
			- <input type="checkbox" name="course" value="HTML" />HTML<br>
		- <input type="checkbox" name="course" value="C++" />C++<br>
		- </form>

…

- Again all names are the same
- Also you can use the "checked" attribute here

## Date and Time Input

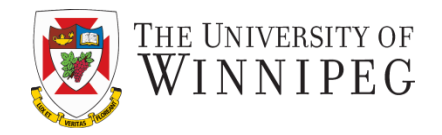

- These are new input controls that only appear in HTML 5
	- They are
		- Date
		- Datetime
		- Datetime-local
		- Month
		- Time
		- Week
	- Google Chrome, Opera, and Safari are the only browsers that support any of these new controls, and Opera is the only one that supports all six
		- The browser will display a text field if can't recognize it

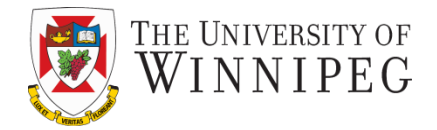

#### <form>

- What is your birthday?<br>
- <input type="date"><br><br>
- When would you like your service to begin?<br>
- <input type="datetime"><br><br>
- Please specify the date and time of the meeting:<br>
- <input type="datetime-local"><br><br>
- Which week will you take off for vacation?<br>
- <input type="week"><br>
- Please specify your desired appointment time: <br>
- <input type="time"><br>
- </form>

How this form is displayed in opera – next slide:

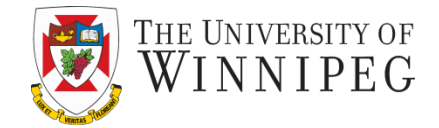

What is your birthday?

dd/mm/yyyy

When would you like your service to begin?

Please specify the date and time of the meeting:

 $dd/mm/yyyy$  --:-- --

Which week will you take off for vacation?

Week  $-$ ,  $-$ 

Please specify your desired appointment time:

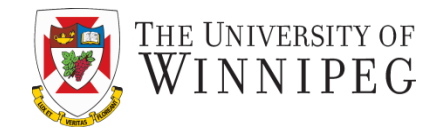

• These inputs can be used to simply designate a textbox as a number field and use some additional attributes to customize the input

> <input type="number" min="0" max="12" step="2" value="8">

Please rate our service (10 is the best!): < br /> 1<input type="range" min="1" max="10" step="1" value=" $5" > 10$ 

## Contact Methods

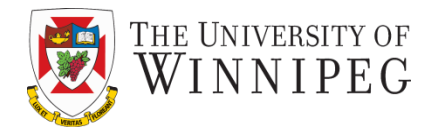

- They help identify certain types of contact methods
	- Very useful for mobile devices as they could change the displayed keyboard on screen
	- Type=
		- Email
		- url
		- tel

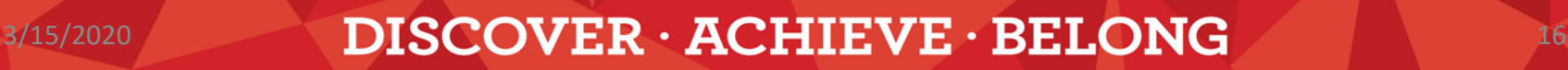

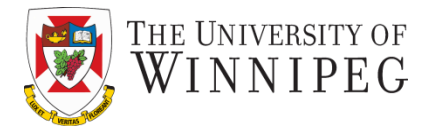

It gives users the ability to add color pickers to forms Shirt color: <input name="shirtcolor" type="color"> <br><br>

Ink color: <input name="inkcolor" type="color"> <br><br>

- Many web browsers are not supporting this input type yet
	- If not supported, the web browsers simply display the default text box

## Select Menus

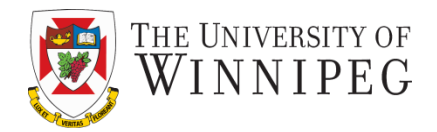

- They let users select from a long list of options
	- Also called "drop-down" menu

<form>

Please pick your favorite color:

<select name="favorite color" size="3">

<option value="blue">blue</option>

<option value="green">green</option>

<option value="red">red</option>

</select>

## </form>

- Use attribute "*multiple*" to enable selecting multiple items from the menu
- Use "*selected*" to set the default option

## Submenus

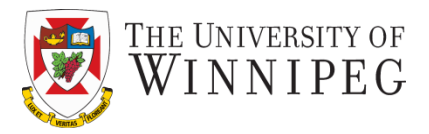

• optgroup element is used to divide long menus into groups of submenus <form>

Please pick the day/time that is best to call you:

<select name="TimeDay">

```
 <optgroup label="Monday">
```
<option value="Monday AM">Monday AM</option>

<option value="Monday PM">Monday PM</option>

</optgroup>

```
 <optgroup label="Tuesday">
```
<option value="Tuesday AM"> Tuesday AM</option>

<option value="Tuesday PM"> Tuesday PM</option>

</optgroup>

</form>

## Disabled Form Elements

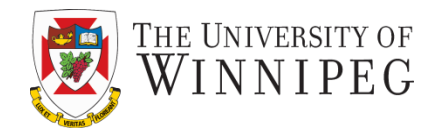

- Use these two attributes when you want to restrict a user's input for a specific element
	- Readonly
	- Disabled

Your username is: <input value="www1234" name="UserName" readonly>

Your username is: <input value="www1234" name="UserName" disabled>

## Hidden Fields

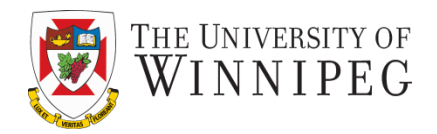

Special marks that is not visible to the web users <input type="hidden" name="formmark" value="#0003"> This value will be passed back to the web server when the form is submitted for processing

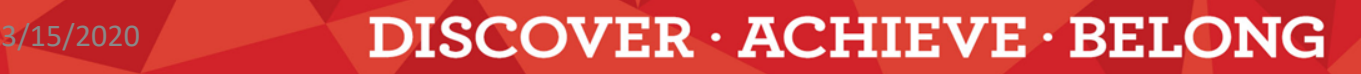

## File Upload

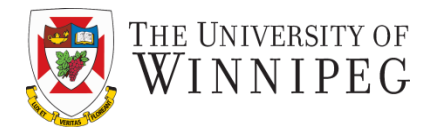

You can use this type of input to upload a file to the server <form>

```
 <input type="file" name="photoupload">
</form>
```
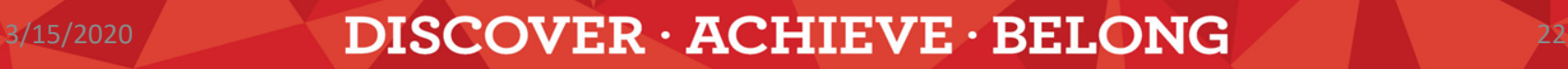

## Buttons

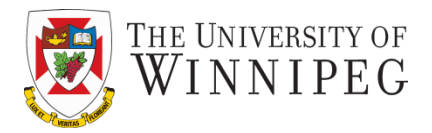

- Buttons are used to allow users to interact with the forms
	- Three types of buttons
		- Submit buttons

<button type="submit">Submit</button>

• Reset buttons

<button type="reset">Reset</button>

• Other buttons

– When pressed, an action or event is triggered, based on a predefined script or function

<button type="button">Press Here</button>

– The buttons can be decorated with images

<input type="image" src="savenow.gif" name="submit" alt="send message">

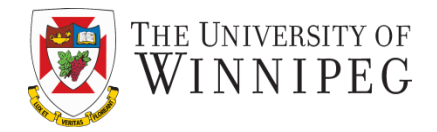

- In the <form> tag you need to tell the browser how to process the form
	- The action attribute gives the location where the form's information should be sent
		- Either by email

<form action="mailto:myname@mydomain.com>

• Or to a URL of some script (program) <form action="http://…/cgi-bin/form.cgi">

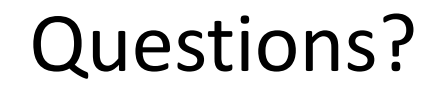

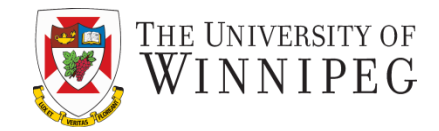

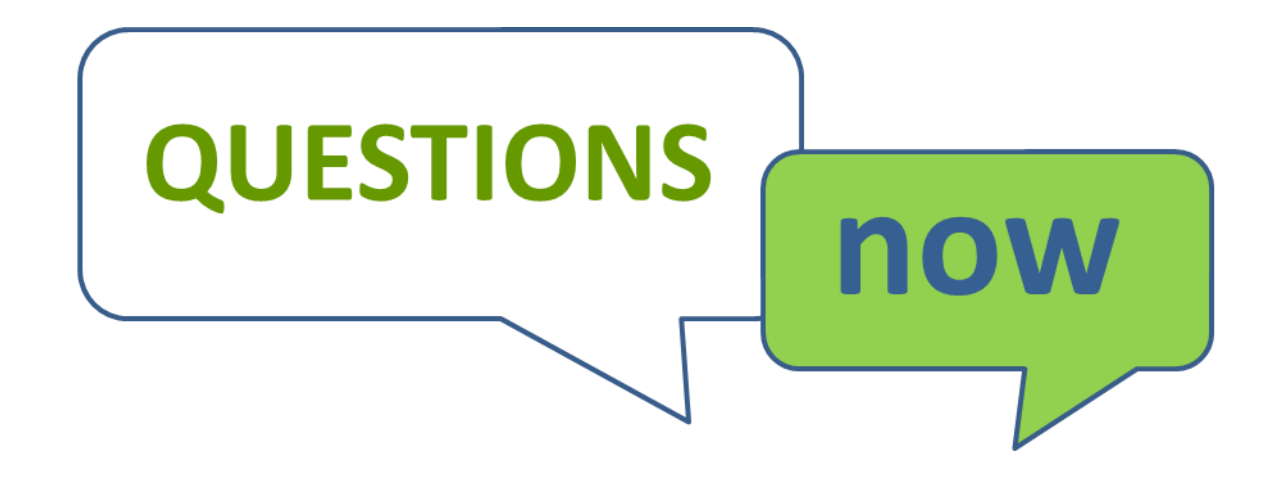

DISCOVER · ACHIEVE · BELONG